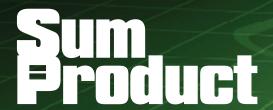

**NEWSLETTER #20 - July 2014** 

www.sumproduct.com | www.sumproduct.com/thought

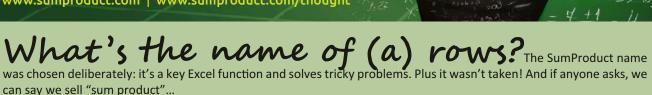

This month, celebrating making it into the roaring twenties, we look at names – specifically range names – in Excel. As the saying goes, sticks and stones...

Liam Bastick, Managing Director, SumProduct

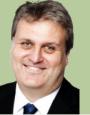

## **Creating Range Names**

Range names are created using 'Define Name' in Excel 2003 and earlier, whilst they are created via 'Name Manager' in Excel 2007 and later. The Name Box (circled, below),

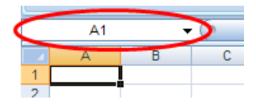

drop down menus and / or Ribbon may be used, or keyboard shortcuts such as ALT + I + N + D (Excel 2003 and earlier) or ALT + I + N + D + N or ALT + M + N (Excel 2007 and later). We would suggest using none of these methods. Simply used the keyboard shortcut CTRL + F3 in all versions of Excel, and then if using Excel 2007 or later, click on the 'New' button in the 'Name Manager' dialog box), viz.

### Define Name (Excel 2003 and earlier)

### Name Manager (Excel 2007 and later)

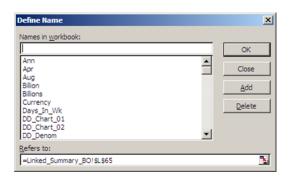

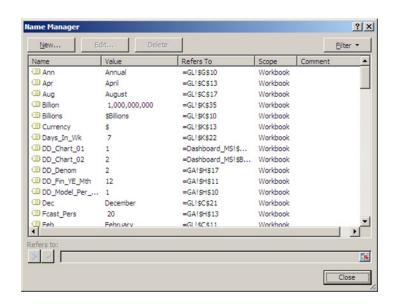

In Excel 2007 and later versions, after clicking on 'New' (above), the following dialog box appears:

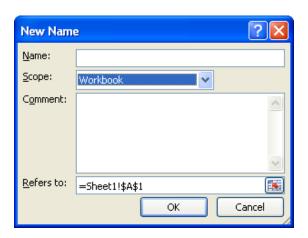

### Scope

Note the highlighted section (Scope). All names have a scope, either to a specific worksheet (also called the local worksheet level) or to the entire workbook (also called the global workbook level). The scope of a name is the location within which the name is recognised without qualification.

For example, if you have defined a range name as 'Profit' with its scope as Sheet1 (say) rather than 'Workbook', then it will only be recognised in Sheet1 as 'Profit' (i.e. without qualification).

To use this local name in another worksheet, you must qualify it by preceding it with the localised worksheet name:

#### =Sheet1!Profit

If you have defined a name, such as 'Cashflow', and its scope is the workbook, that name is recognised for all worksheets in that workbook (but not for any other workbook).

A name must always be unique within its scope. Excel prevents you from defining a name that is not unique within its scope. However you can use the same name in different scopes. For example, you can define a name, such as 'Profit' that is scoped to Sheet1, Sheet2, and Sheet3 in the same workbook. Although each name is the same, each name is unique within its scope. You might do this to ensure that a formula that uses the name 'GrossProfit' (say) is always referencing the same cells at the local worksheet level.

You can even define the same name, 'Profit' for the global workbook level, but again this scope is unique. In this case, there may be a name conflict. To resolve this conflict, Excel uses the name that is defined for the worksheet by default. The local worksheet level takes precedence over the global workbook level. This can be circumvented by adding the following prefix to the name, e.g. rename it 'WorkbookFile!Profit' instead.

It is possible to override the local worksheet level for all worksheets in the workbook, except for the first worksheet. This will always use the local name if there is a name conflict and cannot be overridden.

#### Care with Names

The Name string must begin with a text or underscore character. Remaining characters in the name can be letters, numbers, periods and underscore characters. Spaces are not allowed but two words can be joined, or with an underscore (\_) or period (.), for example, to enter the Name 'Cash Flow' you should enter 'Cash\_Flow' or 'Cash.Flow.'.

You cannot use a Name that could otherwise be confused as a cell reference, for example, A1, as this is already a cell reference.

There is no limit on the number of Names you can define, but a name may only contain up to 255 characters (why on earth you would want something this long is beyond us).

Names can contain uppercase and / or lowercase letters. Excel does not distinguish between uppercase and lowercase characters in names. For example, if you have created the global name 'Profit' and then create

another global name called 'PROFIT' in the same workbook, the second name will replace the first one.

It is not a syntax issue, but we strongly recommend thought is given to adding prefixes to range names. Regular readers will note that my list range names always begin with 'LU\_' where 'LU' stands for 'Look Up'. Similarly, we use 'BC\_' for 'Base Cell' when working with the OFFSET function

By using these prefixes, you may understand the purpose of the range name as names with a common purpose are grouped together in a list. This is not to say all range names should contain a prefix. 'Tax\_Rate', for instance, makes sense on its own and adding a prefix would only detract from the name given, potentially confusing the end user.

# **Creating Range Names Quickly**

There is a nifty shortcut for creating range names using existing names. Consider the following list:

|    | М | N                 | 0 |
|----|---|-------------------|---|
| 11 |   |                   |   |
| 12 |   | Phonetic Alphabet |   |
| 13 |   | A for 'orses      |   |
| 14 |   | B for Dam         |   |
| 15 |   | C for Miles       |   |
| 16 |   | D for Effort      |   |
| 17 |   | E for Brick       |   |
| 18 |   | F for Vescent     |   |
| 19 |   |                   |   |

Imagine you were to highlight cells N12:N18 in the above example and then use the shortcut CTRL + SHIFT + F3:

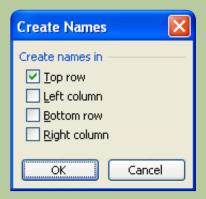

With the first check box ('Top row') checked, by clicking on 'OK' the range N<u>13</u>:N18 (not N12:N18) will be named 'Phonetic\_Alphabet' (i.e. the underscore will be added automatically). Ranges across rows can be named in seconds similarly using 'Left column' similarly.

The reason this dialog box uses check boxes (rather than option buttons) is to allow users to select more than one at a time. For example:

### Example data table in Excel

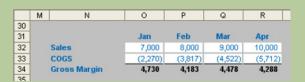

#### Create Names dialog box

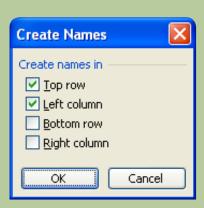

Highlighting N31:R34 and using the keyboard shortcut CTRL + SHIFT + F3 once more should generate the Create Names dialog box as above with both 'Top row' and 'Left column' checked. This means that O32:O34 will be called 'Jan', O33:R33 will be called 'COGS' and so on. This would take considerably longer to perform manually.

This example also illustrates why spaces are illegal characters in range names (and for that matter, should not be added to

formulae either). Space is the *intersect operator* in Excel. If you were to type the following formula:

#### =Gross\_Margin Feb

Excel would return the value in cell P34 (the intersection of the two ranges, above), i.e. \$4,183. This can be a powerful yet quick and simple analytical tool for key outputs.

# **Using Range Names Quickly**

One of the reasons I like using the CTRL + F3 shortcut is that it is part of the F3 'Names family of shortcuts'. We have just seen how CTRL + SHIFT + F3 can be useful – and so can F3 on its own.

Perhaps superseded by the fact that in Excel 2007 and later versions Excel will now prompt as you type formulae, F3 has been very useful in the past as the 'Paste Names' shortcut. For example, as you type a formula you can refer to a range name by simply typing F3 to get the Paste Names dialog box, viz.

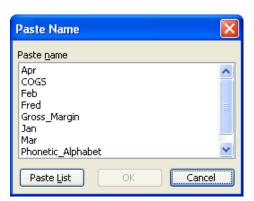

Selecting one of the cells and clicking 'OK' inserts the range name.

However, look closer at the dialog box. The 'Paste List' button in the bottom left hand corner, if depressed, will paste the list and their definitions into a pre-selected range of cells in an Excel worksheet which can be invaluable for model auditing purposes.

Sometimes, formulae have been written before the range name was created. In some circumstances, it is possible to apply these names retrospectively using Insert -> Names -> Apply in Excel 2003 and earlier and using 'Apply Names' within the 'Defined Names' group of the 'Formulas' tab, *viz*.

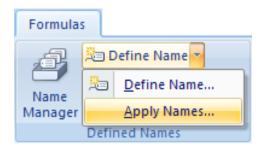

Note that the keyboard shortcut ALT + I + N + A will work in all versions of Excel. Selecting the required range names in the resulting dialog box

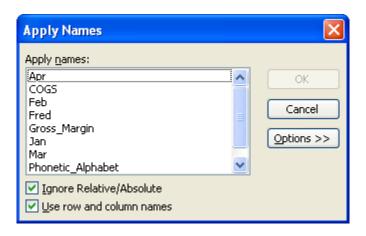

will see formulae on the active worksheet(s) updated accordingly.

## **Deleting Range Names**

If I got paid just \$1 for every time I have been asked how to delete range names I would probably have retired by now. This was chiefly attributable to the counter-intuitive menu in Excel 2003 and earlier versions:

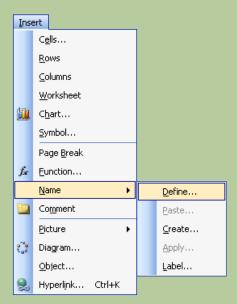

From the resulting dialog box, you would then select the range name (unfortunately, only one at a time could be selected) and hit 'Delete', viz.

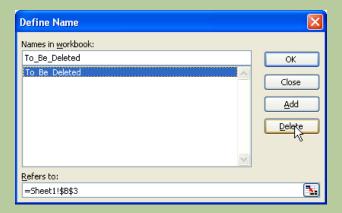

Excel 2007 and later makes this much simpler. In this case, users are more likely to go to the 'Name Manager' rather than the confusing 'Insert' drop down menu:

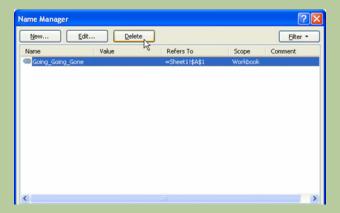

The other marked improvement is that multiple names may be deleted simultaneously by using the CTRL or SHIFT buttons to make multiple selections before hitting the 'Delete' button.

# **Relative Referencing**

By default, range names are referenced absolutely (i.e. contain the \$ sign so that references remain static). However, imagine a scenario where you are modelling revenue and you wish to grow the prior period value by inflation (already given a range name, say cell C3 on Sheet1). Simply click on any cell (for example, I will use D17 arbitrarily), then define the new range name as follows:

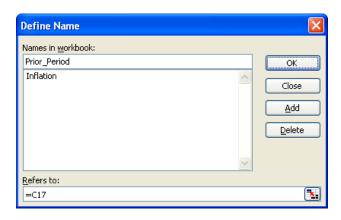

Note the 'Refers to:' entry. Cell C17 (the cell to the left of D17) has been chosen without the dollar signs. This is a relative reference. Once we click on 'OK', the range name 'Prior\_Period' will be defined as the cell immediately to the left of the active cell. We can then inflate values easily by copying the formula

=Prior\_Period\*(1+Inflation)

across the row.

## The 39 Steps

One interesting quirk of names relating to range names is what happens if you actually reduce the scale of Zoom View (ALT + W + Q) to 39% or below:

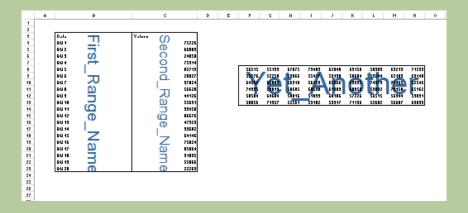

It can be a simple way of tracking down some of those pesky critters.

### The Excel Function Bible

| SUMPRODUCT                                                       |                                              |                                                                                  | Excel Function Bible Help<br>Norman Harker in association with Ron de Bruin       |
|------------------------------------------------------------------|----------------------------------------------|----------------------------------------------------------------------------------|-----------------------------------------------------------------------------------|
| <b>Description</b> Returns the sum of the products               | s of corresponding array components.         |                                                                                  | <u>Visit the Excel Function Bible website</u><br>File Creation Date : 15-Jun-2014 |
| Classification, Source, History Classification - Maths > Summing |                                              |                                                                                  | Call the Excel online help for this function                                      |
| Built in.                                                        |                                              |                                                                                  |                                                                                   |
| Comment A product is the result of multiply                      | ying two or more numbers together; thus the  | ne product of 2 and 7 is 14 and the product of 2, 3, and 4 is                    | s 24.                                                                             |
| A sum of products is obtained by                                 | by adding together (summing) products of n   | umbers.                                                                          |                                                                                   |
| SUMPRODUCT allow users to s                                      | sum the products of two or more ranges (an   | rays) of numbers with the same number of elements in the                         | m.                                                                                |
| Thus if we have three two elements                               | nt arrays a1, b1; a2, b2; and a3, b3, the su | um of the products would be (a1 $\times$ b1) + (a2 $\times$ b2) + (a3 $\times$ b | 3)                                                                                |
| In this example users should not                                 | te that if, for example, a2 was 1, then just | b2 would be added to the sum of the products. Similarly if                       | b2, for example was 0, then nothing would be added to the sum of the products.    |
| Users should also note that the                                  | logical values of TRUE and FALSE can be      | 'coerced' to underlying values of TRUE = 1 and FALSE = 0                         | 0 by multiplying by 1, adding 0, or muliplying by the double negative             |
| It is this feature that made SUM                                 | PRODUCT so valuable before the introduct     | ion of SUMIFS and COUNTIFS which allowed multiple crite                          | eria.                                                                             |
| SUMPRODUCT allows us to ent                                      | ter the arrays as a1:a3 and b1:b3.           |                                                                                  |                                                                                   |
| Syntax:<br>=SUMPRODUCT(array1,[array2                            | 2],[])                                       |                                                                                  |                                                                                   |
| Arguments:                                                       | _                                            |                                                                                  |                                                                                   |
| Name<br>array1                                                   | Type<br>Required                             | Description The first array whose components you want to                         | Argument Notes multiply and The array arguments must have the same dimensions.    |
|                                                                  |                                              | then sum.                                                                        | Entries in the arrays that are not numeric are treated as 0.                      |
| array2                                                           | Optional                                     | The second of up to 255 arrays whose compo                                       | nents you The array arguments must have the same dimensions.                      |
|                                                                  |                                              | want to multiply and then sum.                                                   | Entries in the arrays that are not numeric are treated as 0.                      |

On a completely unrelated note, SumProduct would like to pass on its congratulations to Norman Harker and Ron de Bruin who have recently created the *Excel Function Bible*. The Bible contains 468 example files and a Function Index workbook to aid navigation. And it's free – although donations are welcomed. Check out the Bible at http://www.rondebruin.nl/efb/efb.htm.

## **Upcoming SumProduct Training Courses**

Perth 21st-22nd Jul 2014: Financial Modelling Fundamentals

Melbourne 10th-11th Sep 2014: Financial Modelling Fundamentals

Kuala Lumpur 13th-17th Oct 2014: Accounting, Finance & Decision-Making

Kuala Lumpur 20th-22nd Oct 2014: Financial Modelling

Singapore 18th-21st Nov 2014: Strategic Planning, Forecasting & Budgetingg

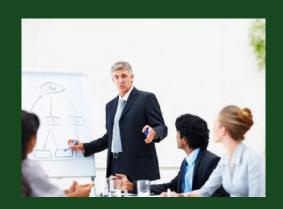

### **Key Strokes**

Each newsletter, we'd like to introduce you to several useful keystrokes you may or may not be aware of. This month we introduce keystrokes potentially relevant to working with range names:

| Keystroke         | What it does                        |
|-------------------|-------------------------------------|
| CTRL + F3         | Activate Name Manager               |
| F3                | Paste names (into a formula)        |
| CTRL + SHIFT + F3 | Create range names from a selection |

There are over 540 keyboard shortcuts in Excel. For a comprehensive list, please download our Excel file at http://www.sumproduct.com/thought/keyboard-shortcuts.

#### **Our Services**

We have undertaken a vast array of assignments over the years, including:

- · Business planning
- Building three-way integrated financial statement projections
- · Independent expert reviews
- · Key driver analysis
- Model reviews / audits for internal and external purposes
- · M&A work
- Model scoping
- · Project finance
- · Real options analysis
- · Refinancing / restructuring
- · Strategic modelling
- · Valuations
- · Working capital management

If you require modelling assistance of any kind, please do not hesitate to contact us at contact@sumproduct.com.

## Spread the Word

These newsletters are not intended to be closely guarded secrets. Please feel free to forward this newsletter to anyone you think might be interested in converting to "the SumProduct way".

If you have received a forwarded newsletter and would like to receive future editions automatically, please subscribe by completing our newsletter registration process found at the foot of anywww.sumproduct.com web page.

# **Any Questions?**

If you have any tips, comments or queries for future newsletters, we'd be delighted to hear from you. Please drop us a line at newsletter@sumproduct.com.

# Training

SumProduct offers a wide range of training courses, aimed at finance professionals and budding Excel experts. Courses include Excel Tricks & Tips, Financial Modelling 101, Introduction to Forecasting and M&A Modelling.

Check out our more popular courses in our training brochure:

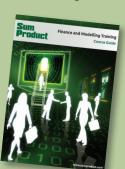

Drop us a line at training@sumproduct.com for a copy of the brochure or download it directly from

http://www.sumproduct.com/training.